# Cheatography

## Musescore für Martin Keyboard Shortcuts by [philipp.bucher](http://www.cheatography.com/philipp-bucher/) via [cheatography.com/57970/cs/15340/](http://www.cheatography.com/philipp-bucher/cheat-sheets/musescore-f-r-martin)

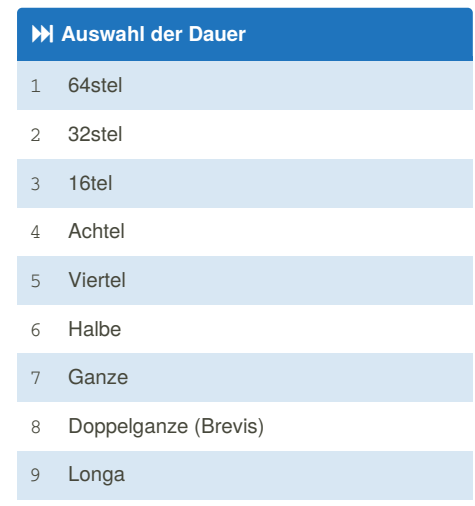

. Punktierung zur markierten Note/Pause hinzufügen

### **Akkorde Eingeben**

∲ **Um aus Note einen Akkord zu machen**: Drücke und halte die Umschalt-Taste und gib dann den Notennamen ein, den Du hinzufügen möchtest, zum Beispiel: C D

Umschalt+F Umschalt+A E F

### **WICHTIGE BEFEHLE**

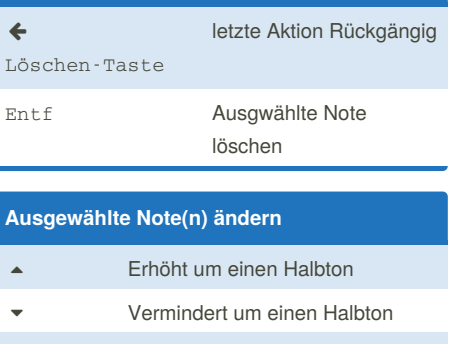

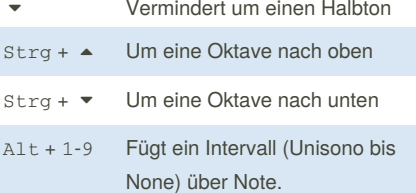

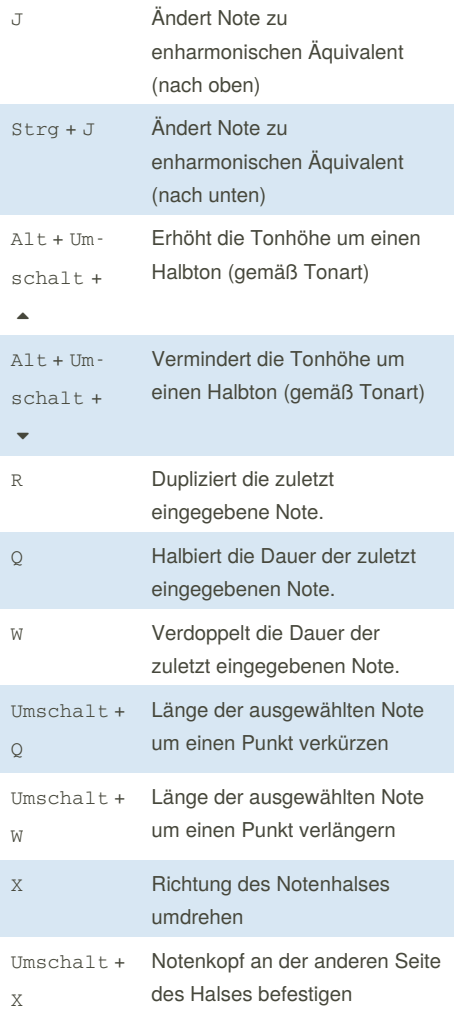

**Ausgewählte Note(n) ändern (cont)**

**Einfache Noteneingabe**

- 1. Startposition wählen
- 2. In den Noteneingabemodus wechseln (N)
- 3. Länge der Note (oder Pause) wählen
- 4. Tonhöhe oder Pause eingeben

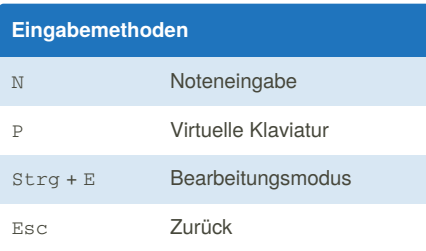

## **Navigation** / Mit den Pfeiltasten im Notenblatt navigieren Strg + 1 /  $\triangleright$  Einen ganzen Takt weiter

*Die Note an der jeweiligen Position wird blau angezeigt.*

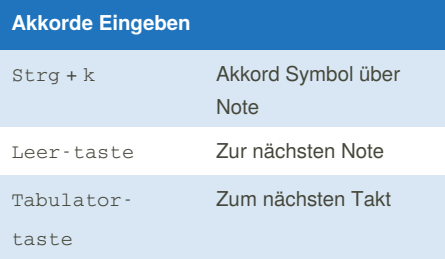

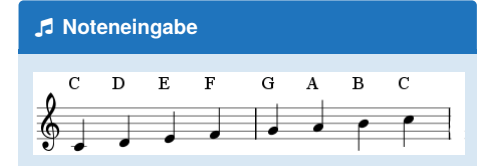

Die Eingabe von Noten erfolgt über deren Namen mit den Tasten: C D E F G A B (für H) und C. Mit der 0 (Null) wird eine Pause erzeugt.

> By **philipp.bucher** [cheatography.com/philipp](http://www.cheatography.com/philipp-bucher/)bucher/

Not published yet. Last updated 1st April, 2018. Page 1 of 2.

Sponsored by **Readability-Score.com** Measure your website readability! <https://readability-score.com>

# Cheatography

### **Kopieren u. Einfügen**

### **Kopieren**

- 1. Klick auf erste Note der Auswahl.
- 2. Umschalt + Klick auf letzte Note der Auswahl. Ein
- blaues Rechteck markiert die Passage.
- 3. Strg + c

### **Einfügen**

- 1. Klick auf Note oder Takt, ab dem eingefügt werden soll.
- 2. Strg + v

### **Schnelles Wiederholen**

- 1. Note / Takt wie oben beschr. auswählen
- 2. R drücken

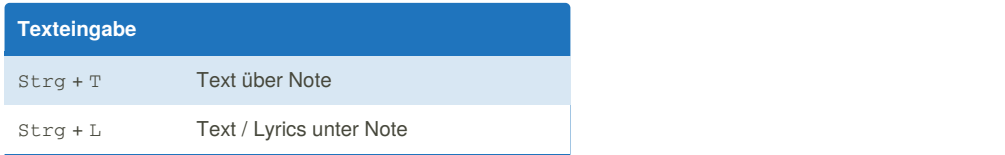

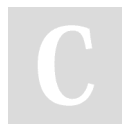

### By **philipp.bucher**

[cheatography.com/philipp](http://www.cheatography.com/philipp-bucher/)bucher/

Not published yet. Last updated 1st April, 2018. Page 2 of 2.

Sponsored by **Readability-Score.com** Measure your website readability! <https://readability-score.com>